## **SilverFast® El Target de Resolución de 35mm (USAF 1951)**

## **Guía corta para la medición de la resolución utilizable más alta**

Con el software de escáner SilverFast y el Target de Resolución (USAF 1951) usted puede determinar en un abrir y cerrar de ojos cuál resolución puede en realidad utilizar con su escáner. Siga por favor estos 5 simples pasos

- 1. Coloque su Target de Resolución en el soporte de diapositivas en la mitad de la placa de vidrio de su escáner de superficie plana o en su escáner de películas.
- 2. Realice un escaneo de trasluz de datos en bruto (48Bit HDR RAW) con la **resolución óptica máxima** – elija para esto el penúltimo nivel del regulador de resolución. (El último nivel equivale a una **resolución interpolada** que es inadecuada para esto). Las características de SilverFast iSRD y Multi-Exposure deben desactivarse.
- 3. Guarde el escaneo como archivo TIFF y ábralo a continuación con su programa de edición de imágenes (SilverFast HDR Studio p.ej.). Para no comprometer el resultado de la medición es importante que no realice ninguna edición, como por ejemplo, girar la imagen.
- 4. Ajuste el factor de aumento a 100% (tamaño original) y busque ese elemento, en el cual todavía puede diferenciar a simple vista dos barras negras adyacentes, es decir, que todavía puede reconocer los espacios blancos entre ellas.

**Nota:** Muchos escáneres disponen de diferente poder resolutivo en dirección horizontal y vertical. Para poder medir estos de manera separada, el Target de Resolución dispone de barras de medición verticales y horizontales.

5. Lea el número y la afiliación grupal del elemento identificado y encuentre la resolución utilizable de su escáner usando estos dos números en la tabla en la página 2.

**Ejemplo:** En la imagen contigua (grupos internos de un Target de Resolución escaneado) está marcado el 3er elemento del 6to grupo, ya que las barras negras del 4to elemento ya no pueden realmente diferenciarse como líneas separadas.

A partir de la tabla resulta para el escáner utilizado una resolución de unos 4096 ppi.

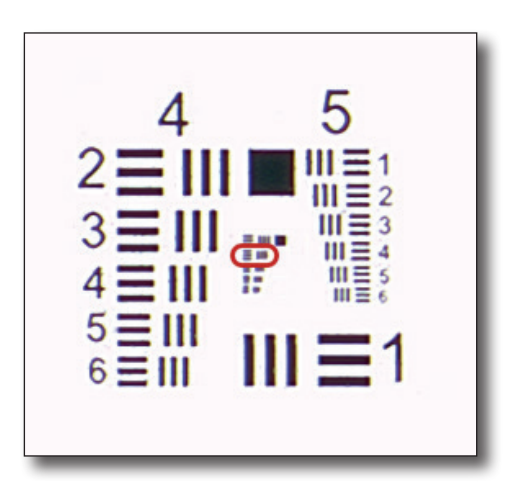

La tabla a continuación le da el verdadero poder resolutivo de su escáner en ppi. Realice para esto un escaneo con su Target de Resolución de SilverFast como se describe en la página 1 y revise con las cifras de elemento y grupo obtenidas la siguiente tabla

|            | Grupo 0 | Grupo 1 | Grupo 2 | Grupo 3 | Grupo 4 | Grupo 5 | Grupo 6 |
|------------|---------|---------|---------|---------|---------|---------|---------|
| Elemento 1 | 51      | 102     | 203     | 406     | 813     | 1626    | 3251    |
| Elemento 2 | 57      | 114     | 228     | 456     | 912     | 1825    | 3649    |
| Elemento 3 | 64      | 128     | 256     | 512     | 1024    | 2048    | 4096    |
| Elemento 4 | 72      | 144     | 287     | 575     | 1149    | 2299    | 4598    |
| Elemento 5 | 81      | 161     | 323     | 645     | 1290    | 2580    | 5161    |
| Elemento 6 | 91      | 181     | 362     | 724     | 1448    | 2896    | 5793    |

**Tabla:** Target de Resolución de 35mm (USAF 1951) de SilverFast

Puede encontrar más información sobre los Targets de Resolución (USAF 1951) de SilverFast, así como una guía detallada, usos y fondos adicionales en: **[www.SilverFast.com/Resolution-Target](https://www.silverfast.com/show/resolution-target/es.html)**

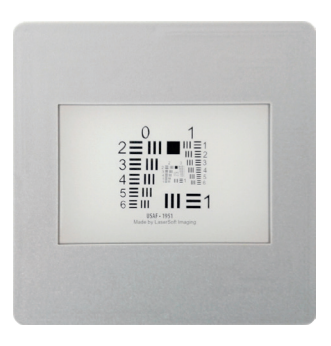

Target de Resolución de 35mm (USAF 1951) de SilverFast